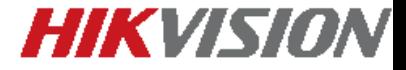

## **SETTING UP ANPR CAMERAS**

- Installation Conditions
- Camera Configuration

**Presented by**

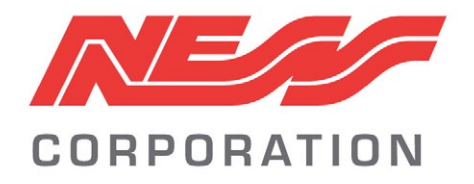

**Bulletin for ANPR Camera V1.1**

## **Installation Conditions**

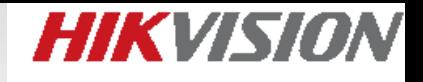

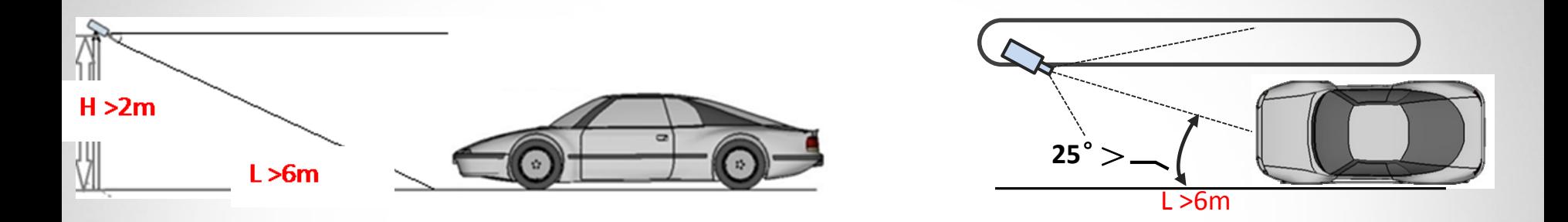

- Mounting height of ANPR camera should be between **2-6 meters** .
- Distance between ANPR camera and detection area should be between 7-30 meters. Different detection distance requires different lens.

#### **8-32mm: 7-26 meters 11-40mm: 10-32 meters**

- Number plate need to be horizontal in the detection area.
- Camera should focus on number plate.
- Horizontal pixels of the plate number in image should be between **100-200 pixels**.
- **SD card** is recommended to ensure on-board number plate information storage.

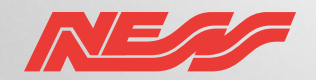

## **HIKVISION**

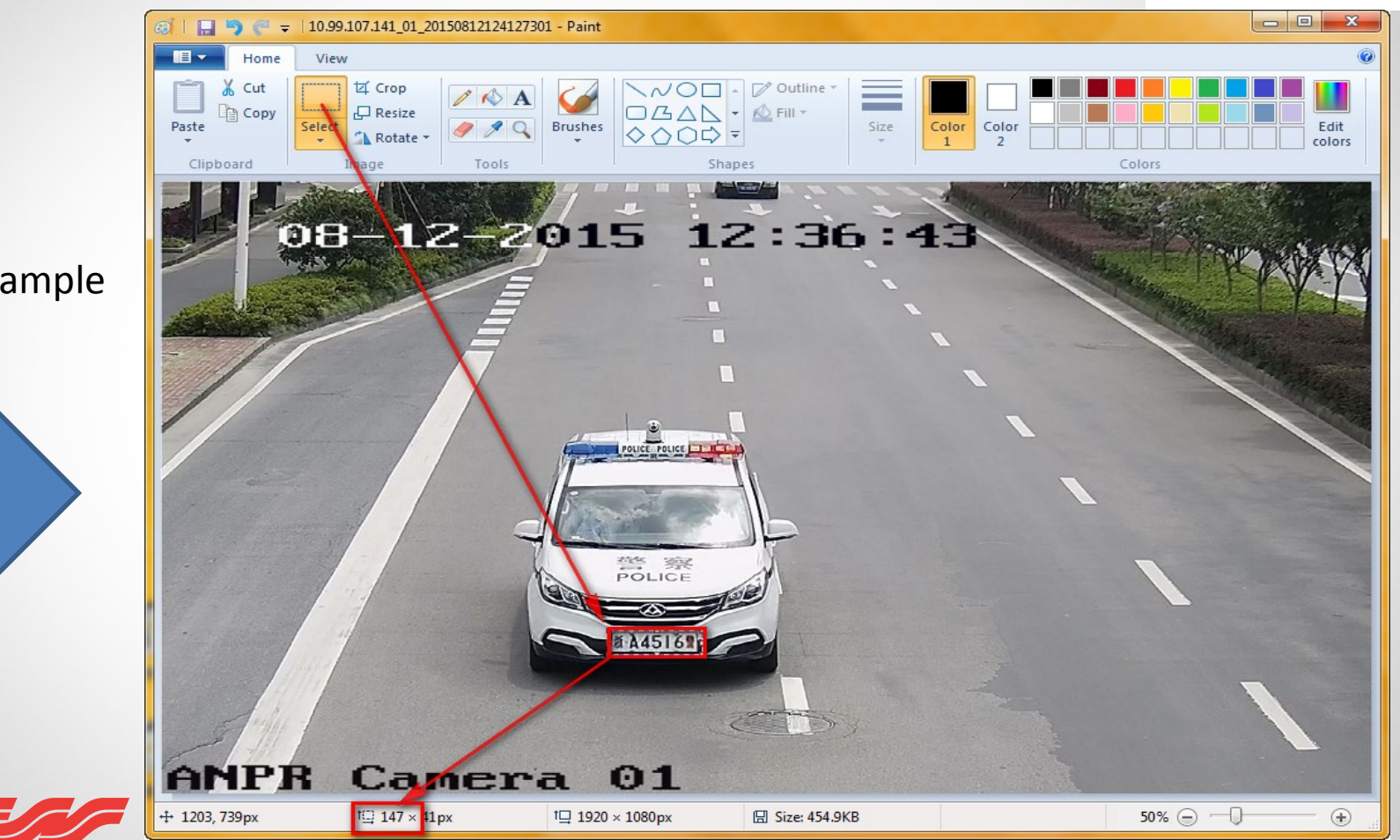

Qualified sample

## **HIKVISION**

# **Camera Configuration**

- Zoom the camera in to a suitable focal range
- Capture a picture in the local web, and use PC tool 'Paint' to open the image
- Click 'Select' button and draw a square in the number plate, resolution of number plate will be shown automatically. **Make sure the horizontal resolution is between 100-200**
- Repeat above steps until the image meet the requirements

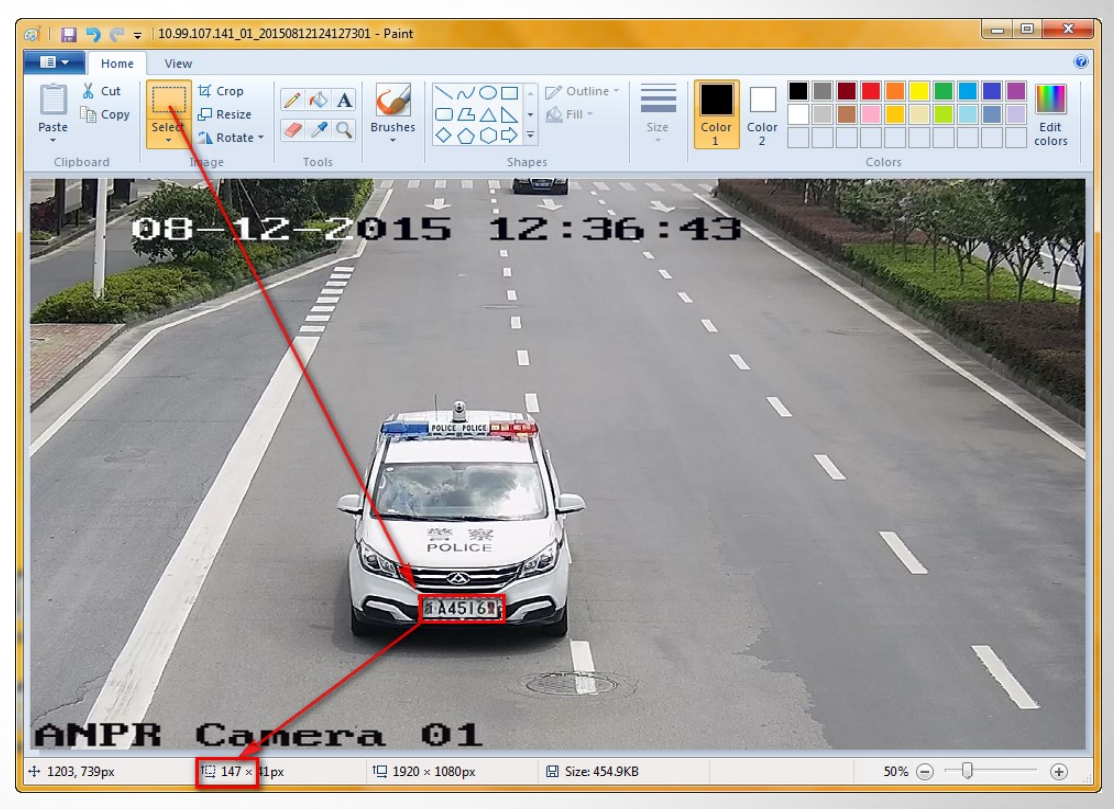

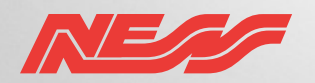

# **Camera Configuration**

- Go to local web of the camera, enable 'vehicle detection' function
- Draw a detection area in the image , like the image on the right
- If the pixel of the plate is larger than 130, set "big "for the plate mode . Otherwise set the "small" for the plate mode.

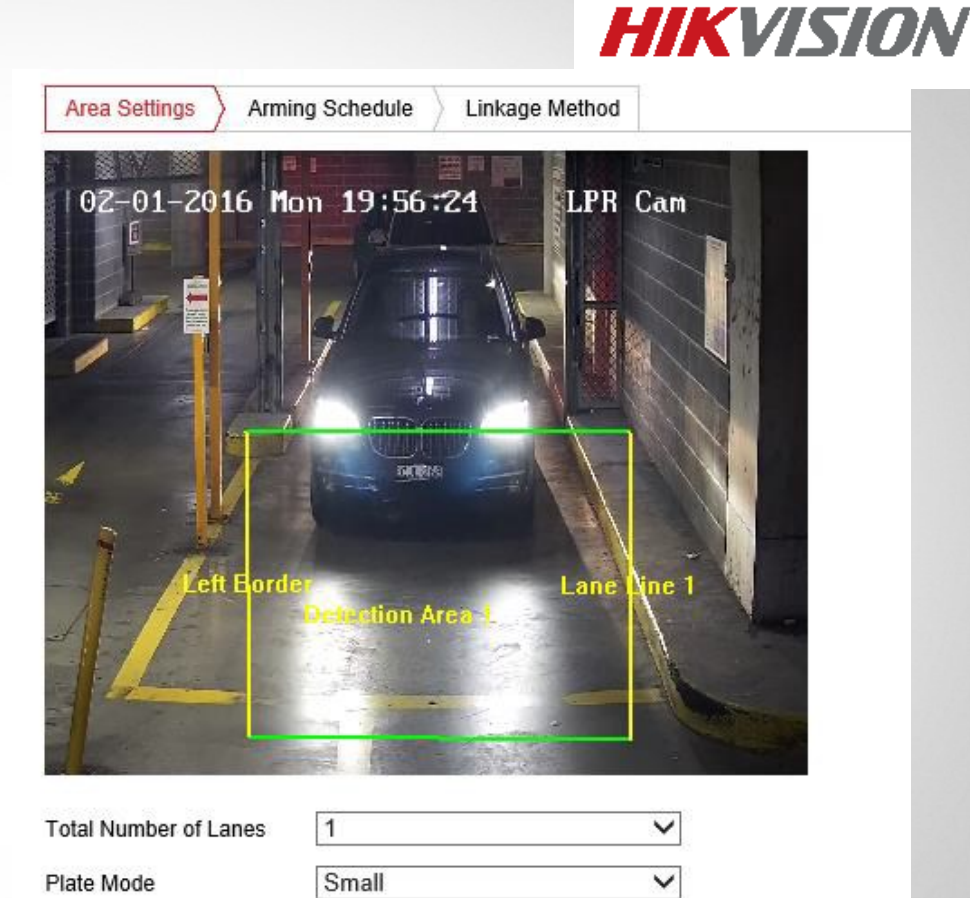

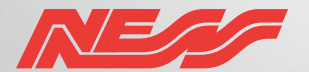

# **Camera Configuration**

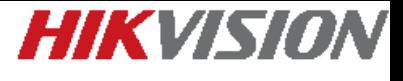

1/25s

1/50s ~1/100s

1/100s ~1/150s

 $1/150s \approx 1/500s$ :

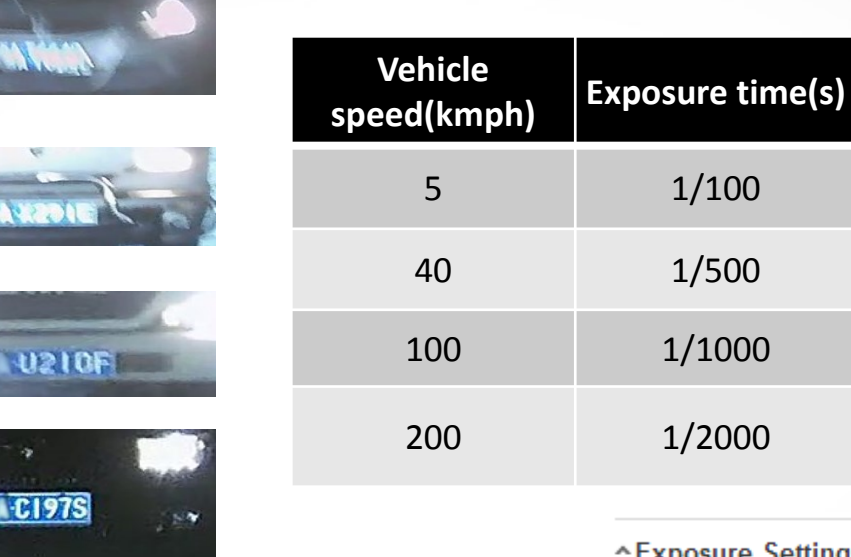

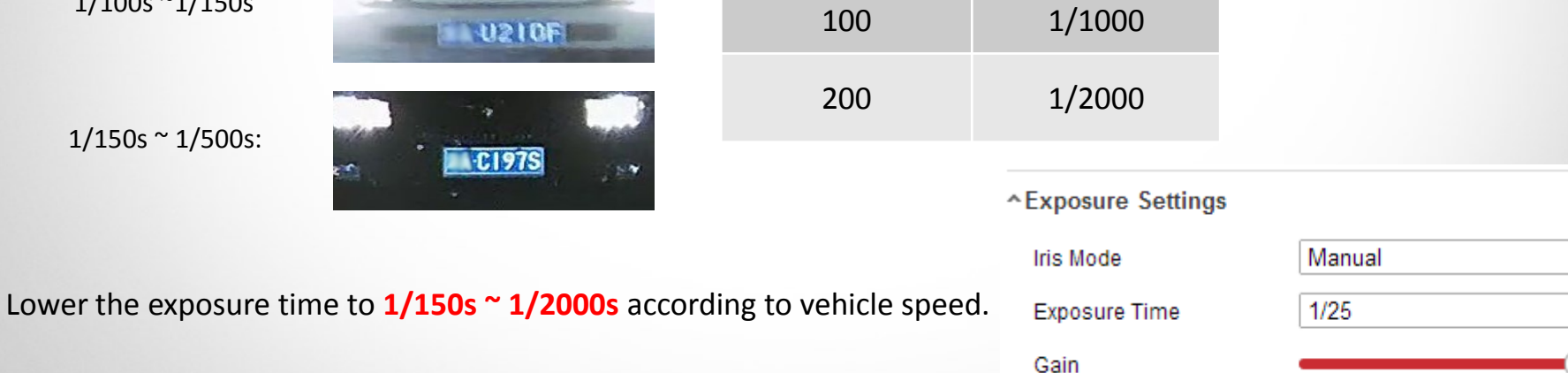

 $1/100$ 

 $1/500$ 

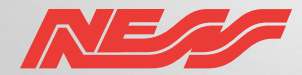

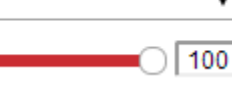

# **Camera Configuration**

- Change the day/night switch to 'scheduled-switch', set the start time and end time for the day time and night time
- Exposure Settings, lower the **'gain' to 20-50**, high gain may cause over exposure issue at night.
- For 40xx ANPR camera, go to the external device to set the schedule for the LED light

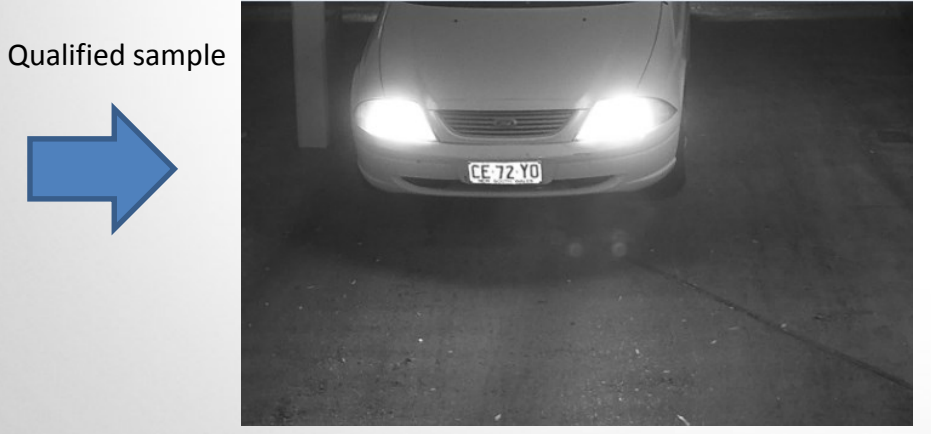

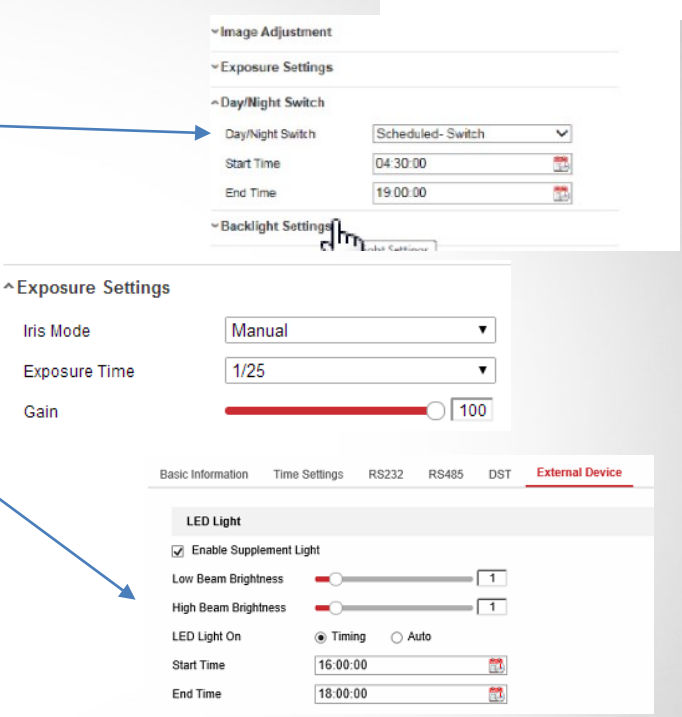

**HIKVISION** 

#### **Keep WDR, BLC and smart IR off.**

 Set the 'gain', 'exposure time' and 'day/night switch time' repeatedly to get a qualified image

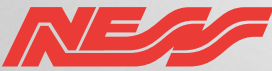